# Voltage Control GUI Specifications

Hovanes Egiyan

### SVT Main Voltage Control GUI

- Use HPS test GUI as a starting point
	- Needs to be made manually
	- 36 hybrids in 2015 run vs. 20 hybrids during test run
	- The only control functionalities are:
		- Turn On/Off the power and biases to the individual hybrids (assume that IOC has "bo"-type PVs to fan out the SET command)
		- Change bias voltage for all hybrids (assume that IOC has a "ao"-type PV to fan out the bias setpoint)
	- Have menu buttons to open GUIs with bias parameters for each hybrid
		- Parameters for bias are for EHS MPOD board
		- digital (power) voltage GUIs will need to be on different GUIs and need to have different launching choice (used to share the same screen with hybrid biases)
	- A single button to open controls for digital voltage for all 100 FE boards (not existent during 2012 test run)

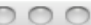

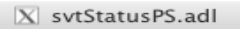

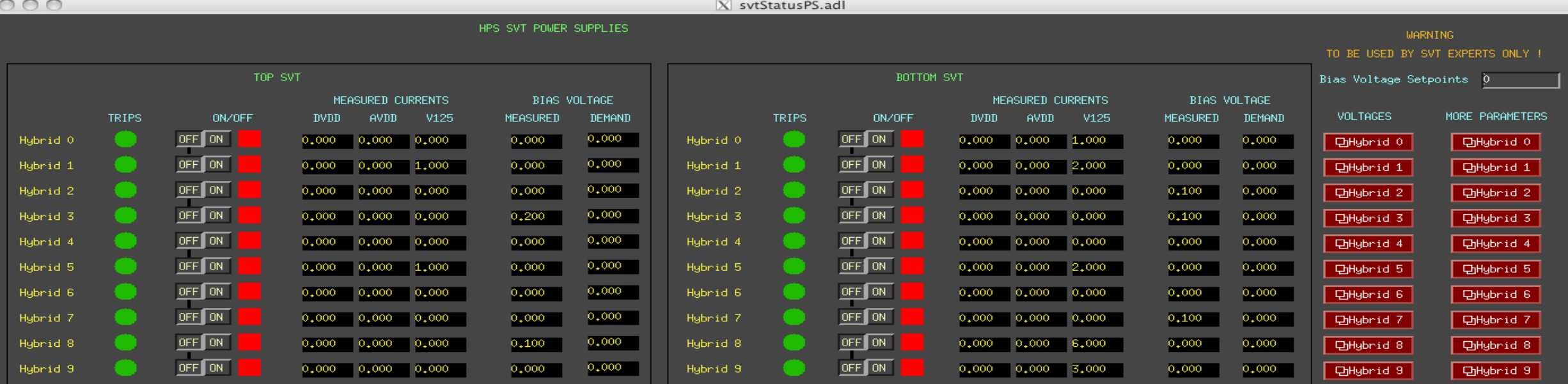

## Voltage Parameters for Individual Hybrids

- Bias voltages are directly provided from MPOD ISEG EHS-F210p\_805-F HV boards, while the power voltages are provided from MPOD MPV boards after being multiplexed
- Bias voltages have more parameters than digital voltages (LV) since all MPOD ISEG EHS-board parameters present for every single channel.
- For AVDD, DVDD, and V125 LV for individual hybrids we only need to:
	- Monitor their On/Off status (and control On/Off status for N-type voltages)
	- Read back the current
	- Read back the voltage (and define setpoint for N-type voltages)
- These GUIs can be generated using CLAS6 MEDM HV screen generation scheme
	- Too much work to make them manually
	- New hardware types will needed to be invented and implemented in the scrips

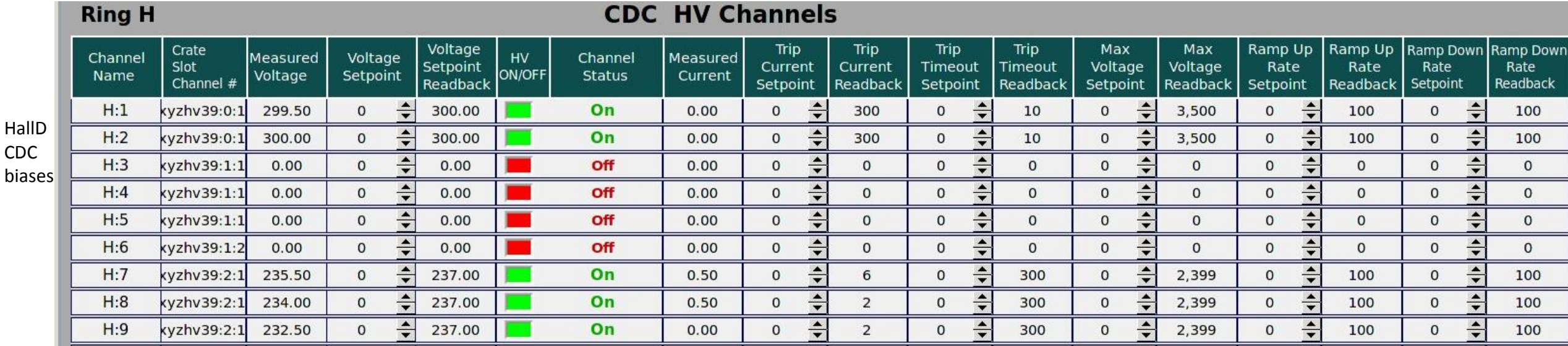

### Low Voltage Parameters for FE Boards

- FE board LV voltages are directly provided from MPOD Wiener MPV8008 LV boards
- FE board LV voltages have more parameters than digital low voltages for the hybrids, but the parameters are different from the bias voltage parameters since biases use MPOD ISEG EHS-boards.
- Single screen needed for FE low voltages
	- This screen can be made either by hand or by the scripts.

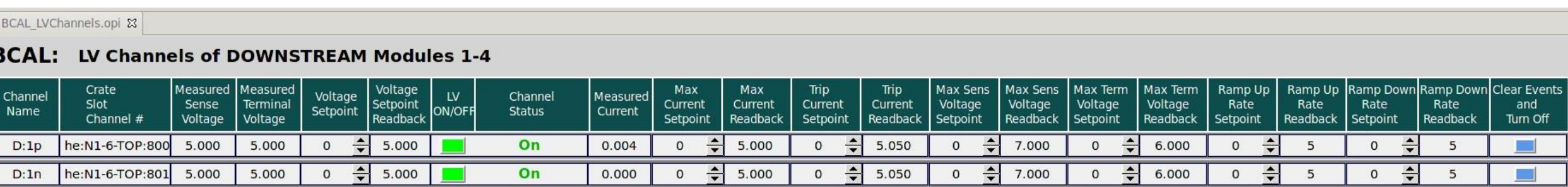

Hall-D BCAL LVs

## ECAL High Voltage Control Screens

- Need to design and manually make a main status GUI showing the structure of the ECAL
	- Use the voltage grouping provided by F.-X.
	- Actual mapping can be arbitrary at this point
	- Clicking on a menu button on the top or the bottom halves will bring up the group HV GUI for the voltage or parameter GUIs appropriate ECAL half.
- Voltage and parameter GUIs will be similar to the CLAS IC voltages.
	- Can be generated by CLAS HV GUI generation script after some modifications.